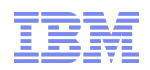

# Support Technical Exchange: TPM - TSAM - ISDM Workflow Troubleshooting

Scott Berens, TPM Level 2 Support Engineer berenss@us.ibm.com 07 December 2012

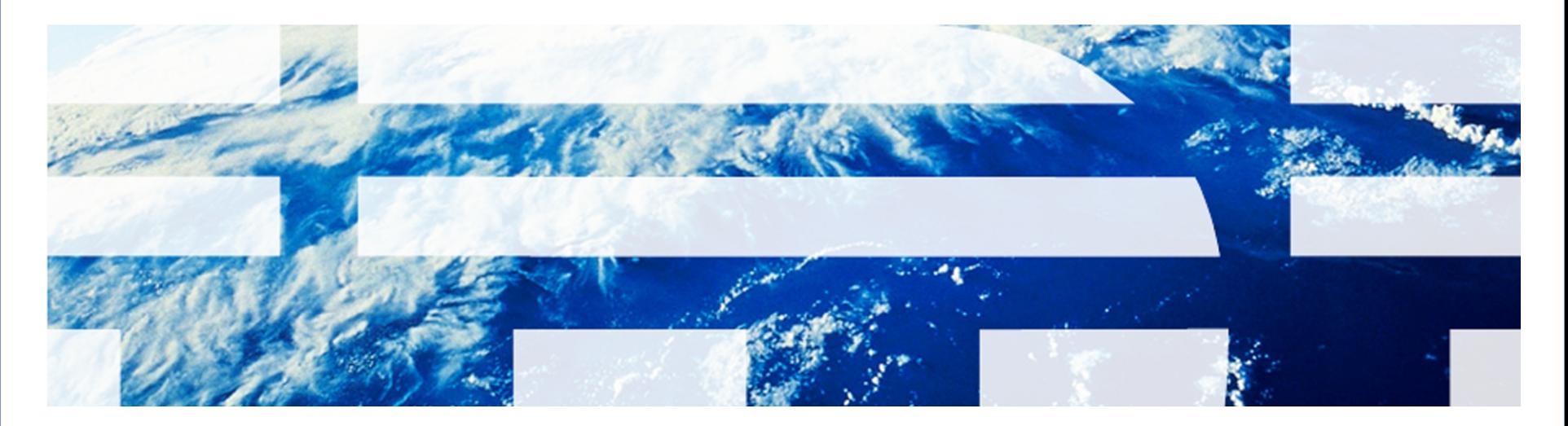

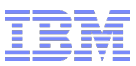

## **Introduction**

- Abstract:
	- Tivoli Provisioning Manager (TPM) workflows can be difficult to troubleshoot. With some simple approaches you will be able to quickly find the error and take steps towards resolution.
- **Objectives:** 
	- Learn how to export the workflow log XML file (UI and CLI).
	- Use appropriate tools to view the XML data file.
	- Understand the significant elements of the XML.
	- Compare the workflow log XML output to the source workflow.
	- Understand the java stack trace.
- The intended audience is targeted at technical professionals responsible for deploying and supporting Tivoli products at customer or Business Partner locations.

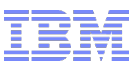

#### Agenda

- Obtain the workflow log XML data
- **Review the workflow log XML data**
- Understand the workflow log XML data
- Compare workflow code against workflow log
- **Troubleshooting Tips and Techniques**
- **Reference Materials**
- **Questions**

## Obtain the workflow log XML data - UI

■ From TPM UI, Start Center → Provisioning Workflow Status

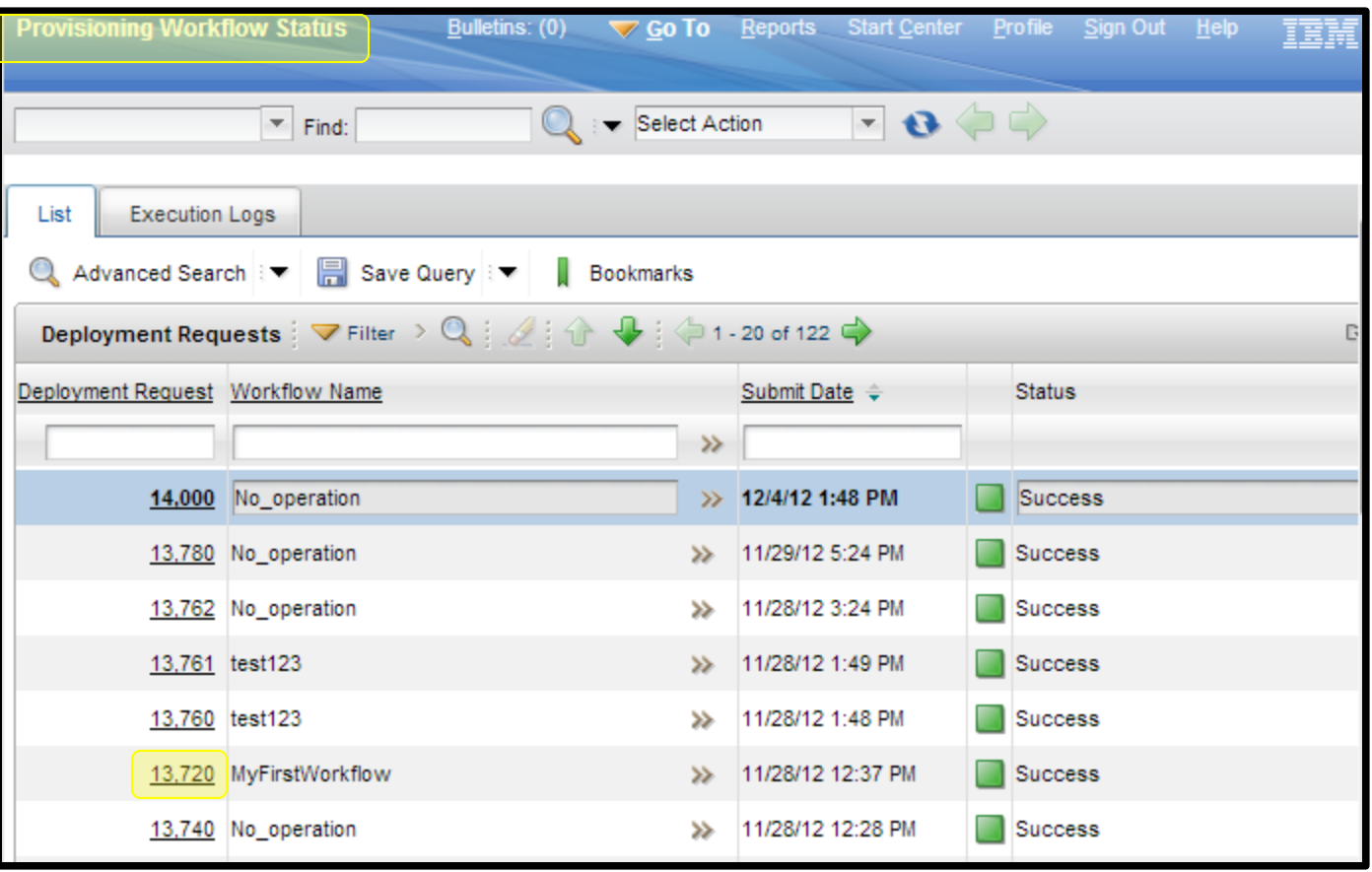

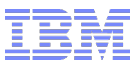

## Obtain the workflow log XML data - UI

■ Select the Deployment Request ID from the list and when viewing the execution logs, Select Action  $\rightarrow$  Export:

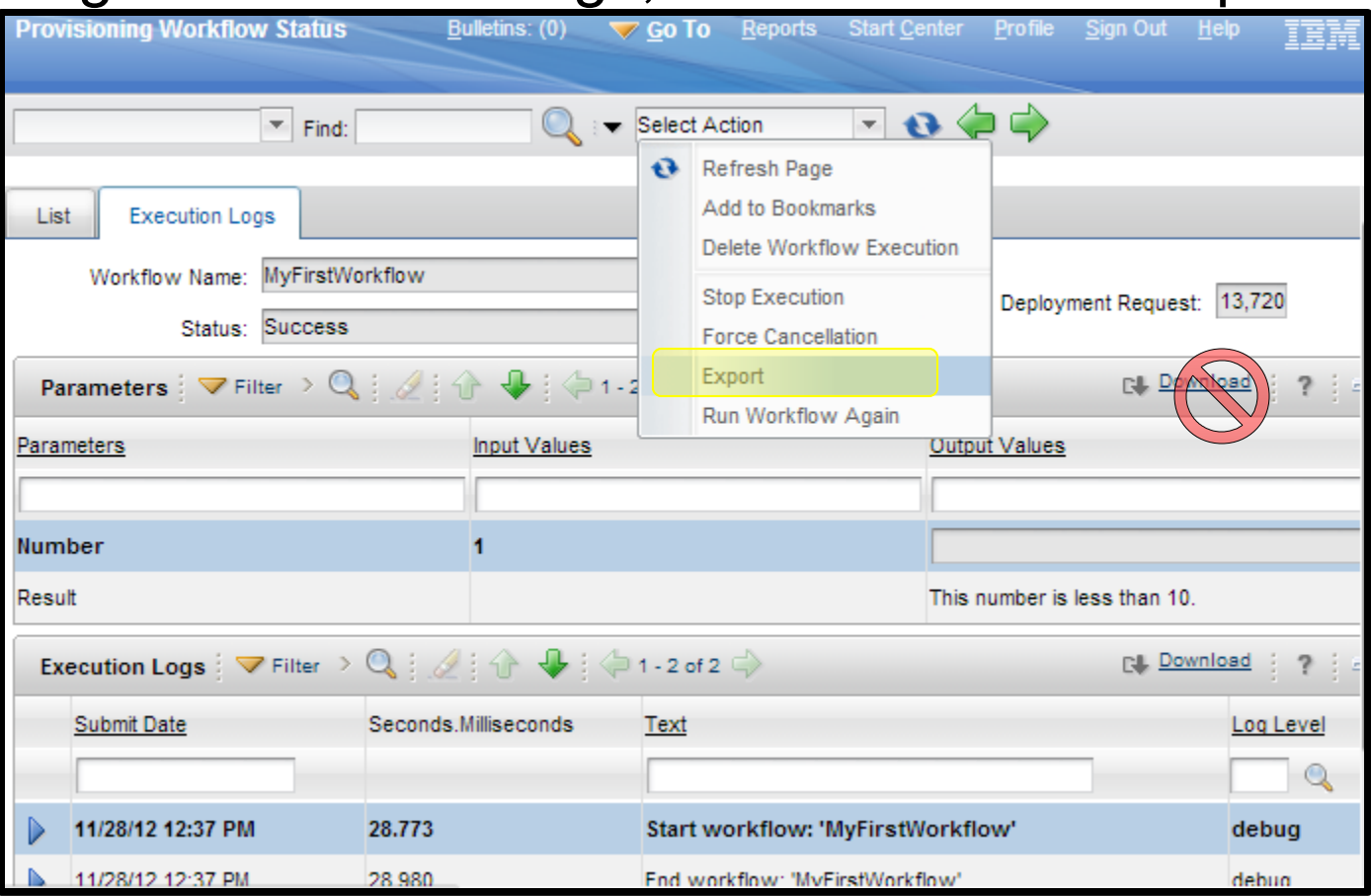

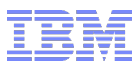

#### Obtain the workflow log XML data - UI

- Your browser should allow pop-ups from the TPM server site.
- Any warning messages which restrict the download of the XML file should be accepted.
- **If you have a problem try exporting from a different browser.**
- Browser security settings may interfere with your ability to receive the pop-up and save file options.
- Once you have saved the XML file you can open it for review.
- Details from the online documentation:
	- http://pic.dhe.ibm.com/infocenter/tivihelp/v45r1/topic/com.ibm.tivoli.tpm.wkf.doc/workflows/twkf\_hisexp.html

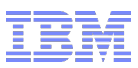

#### Obtain the workflow log XML data - CLI

- **Scenarios in which CLI method may be preferred:** 
	- You have a large quantity of workflow log export XML data to obtain.
	- You want to capture ALL XML logs of a specific workflow.
	- You want the export to contain decrypted information.
	- You have very long (large) workflow logs that need to be exported.

#### • As tioadmin, from the TIO HOME directory:

#### – workflowLogExport.cmd|.sh

-n workflow name - The name of the provisioning workflow. One of -n, -r or -i is needed.

-r request id - The ID generated by the deployment engine specific to the execution of the provisioning workflow.

-i input\_file\_name - The file must contain provisioning workflow names and each provisioning workflow must be on its own line.

-f output file name - The name of the output file. The default output file is workflowLogExport.xml.

[-d username password] - Optional. This parameter turns on decryption for all the commands run by the

Device.ExecuteCommand workflow. Only members of the Tivoli® Provisioning Manager security group can use this parameter. Use the appropriate username and password combination.

#### Details from the online documentation:

– http://pic.dhe.ibm.com/infocenter/tivihelp/v45r1/topic/com.ibm.tivoli.tpm.wkf.doc/workflows/twkf\_hisexpall.html

– http://pic.dhe.ibm.com/infocenter/tivihelp/v45r1/topic/com.ibm.support.tpm.doc/commands/rcmd\_workflowLogExport.html

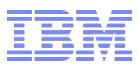

#### Obtain the workflow log XML data - CLI

#### **Example 1:**

```
– ./workflowLogExport.sh -n Tpmfosd_Hardware_Discovery 
  2012-12-04 15:21:51,874 INFO COPDEX175I The workflow logs are extracted in: 
  "/usr/ibm/tivoli/common/COP/logs/workflowLogExport.xml".
  Setting 600 permissions on /usr/ibm/tivoli/common/COP/logs/workflowLogExport.xml
```
– Review of the output file indicates 2 separate deployment requests have been stored for the "Tpmfosd\_Hardware\_Discovery" workflow:

```
<?xml version="1.0" encoding="UTF-8"?>
<workflow-execution-history>
   <workflow id="3589" name="Tpmfosd_Hardware_Discovery">
    <deployment-request id="13686">
     </deployment-request>
    <deployment-request id="13685">
     </deployment-request>
   </workflow>
</workflow-execution-history>
```
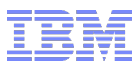

#### Obtain the workflow log XML data - CLI

#### ■ Example 2:

– ./workflowLogExport.sh ./workflowLogExport.sh -n Device.ExecuteCommand -d maxadmin ibmtpm71 2012-12-04 15:34:07,667 INFO COPDEX175I The workflow logs are extracted in: "/usr/ibm/tivoli/common/COP/logs/workflowLogExport.xml". Setting 600 permissions on /usr/ibm/tivoli/common/COP/logs/workflowLogExport.xml

– Review of the output file indicates 12 separate deployment requests have been stored for the "Device.ExecuteCommand" workflow

```
– With the "-d username password" specified we can see the command being executed:
     <workflow id="3801" name="Device.ExecuteCommand">
       <deployment-request id="13609">
     <execution-log workflow-name="Device.ExecuteCommand" id="11228" date="Aug 16, 2012 2:32:35 PM" 
  position="108" call-stack-level="0" log-text="Start workflow:
    'Device$ExecuteCommand'">
       <log-details position="0" name="DeviceId">11300</log-details>
       <log-details position="1" name="ExecuteCommand">./TSM.exe</log-details>
       <log-details position="2" name="WorkingDirectory">c:\92980</log-details>
       <log-details position="3" name="CredentialsKey" />
       <log-details position="4" name="TimeoutInSeconds" />
       <log-details position="5" name="TreatTimeoutAs" />
```

```
 </execution-log>
```
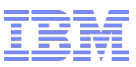

## Agenda

- Obtain the workflow log XML data
- Review the workflow log XML data
- Understand the workflow log XML data
- Compare workflow code against workflow log
- **Troubleshooting Tips and Techniques**
- **Reference Materials**
- Questions

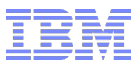

## Review the workflow log XML data

#### Any XML editor, text editor and even web browser will work.

KML file does not appear to have any style information associated with it. The document tree is shown below.

v<workflow-execution-history>

v<deployment-request id="13720" workflow-name="MyFirstWorkflow" create-username="MAXADMIN" status="success">

- ><execution-loq workflow-name="MyFirstWorkflow" id="11480" date="Nov 28, 2012 12:37:28 PM" position="0" call-stack-level="0" loq-text="Start workflow: &apos:MvFirstWorkflow&apos:">...</execution-log>
- ><execution-log workflow-name="MyFirstWorkflow" id="11481" date="Nov 28, 2012 12:37:28 PM" position="1" call-stack-level="0" log-text="End workflow: 'MyFirstWorkflow'">...</execution-log>

</deployment-request>

- </workflow-execution-history>
- List of preferred editors which all use Syntax Highlighting: – Notepad++, Visual SlickEdit, UltraEdit, Gedit, VIm, XML Marker

– **XML Notepad:** http://www.microsoft.com/en-us/download/details.aspx?id=7973

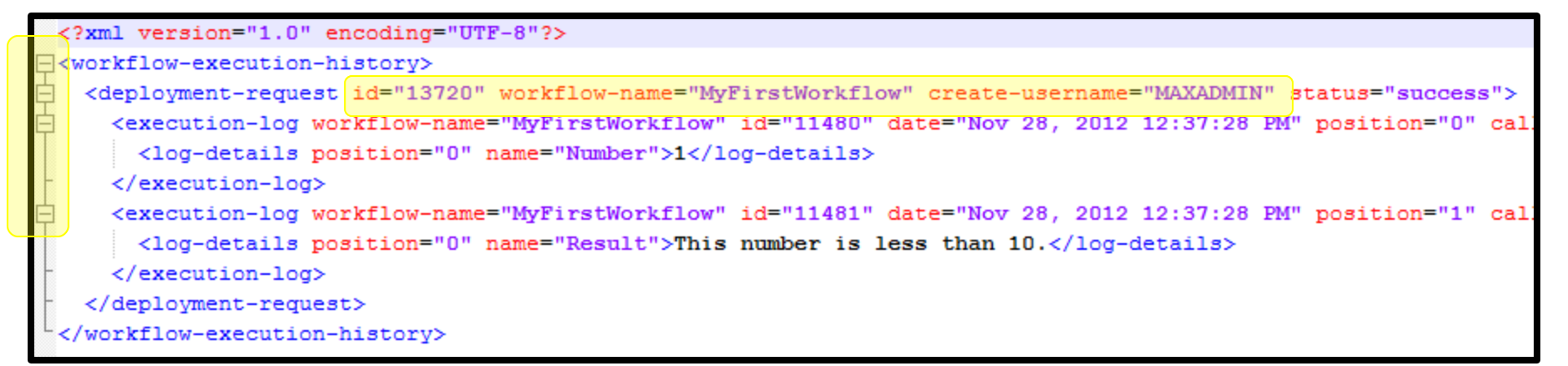

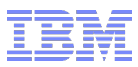

#### Review the workflow log XML data

- Most browsers and editors which handle Syntax Highlighting can also handle the proper conversion of ASCII and HTML character encoding.
- **If you find additional HTML character codes which are** disruptive to your review, use find/replace:
	- $\rightarrow$  carriage return
	- $\rightarrow$  line feed
	- & amp;  $\rightarrow$  ampersand &
	- $-$  '  $\rightarrow$  apostrophe '
	- $-$  "  $\rightarrow$  double quotes "

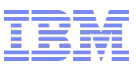

## Agenda

- Obtain the workflow log XML data
- **Review the workflow log XML data**
- Understand the workflow log XML data
- Compare workflow code against workflow log
- **Troubleshooting Tips and Techniques**
- **Reference Materials**
- Questions

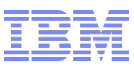

#### Understand the workflow log XML data

<workflow-execution-history>

<deployment-request id="17862" error-details="SSH\_Execute\_Command72(line:44) SSH\_Execute\_Command(line:253) ServiceAccessPoint\$ExecuteCommand(line:29) Default Device Execute Command(line:30) Device\$ExecuteCommand(line:29) NIM Install Clone Image(line:1169) NIM Install BaseImage(line:15) BootServer\$InstallGoldenMasterImage(line:148) Image Install(line:21) Cloud\_PPC\_AIX\_Install(line:25) SoftwareInstallable\$Install(line:66) Cloud\_OS\_Module\_Install(line:59) Cloud\_Add\_Server(line:70) Cluster\$AddServer(line:48) RP\$ClusterProvision(line:98) com.ibm.tivoli.ldo.runtime.scriptlet.ssh.SSHExecuteCommandException: COPCOM123E A shell command error occurred: Exit code=2, Error stream="", Output stream="prompting\_for\_data\_at\_console Timeout occured. Cstate result = success Cstate = Base Operating System installation is being performed Mstate = in the process of booting", at com.ibm.tivoli.ldo.runtime.scriptlet.ssh.SshExec.executeCommand(SshExec.java:163) at com.ibm.tivoli.ldo.runtime.scriptlet.ssh.SshExec.exec(SshExec.java:189) at sun.reflect.GeneratedMethodAccessor5512.invoke(Unknown

Source) at sun.reflect.DelegatingMethodAccessorImpl.invoke(DelegatingMethodAccessorImpl.java:43) at java.lang.reflect.Method.invoke (Method.java:618) at com.jbm.tivoli.tpm.common.reflect.ReflectionHelper.evaluate(ReflectionHelper.java:158) at

com.ibm.tivoli.tpm.common.reflect.ReflectionHelper.evaluate(ReflectionHelper.java:126) at

com.ibm.tivoli.orchestrator.de.util.ReflectionHelper.invoke(ReflectionHelper.java:60) at

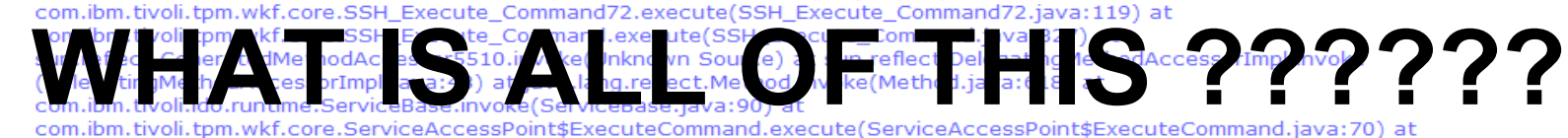

com.ibm.tivoli.tpm.wkf.default\_device\_model.Default\_Device\_Execute\_Command.execute(Default\_Device\_Execute\_Command.java:92) at sun.reflect.GeneratedMethodAccessor5507.invoke(Unknown Source) at sun.reflect.DelegatingMethodAccessorImpl.invoke (DelegatingMethodAccessorImpl.java:43) at java.lang.reflect.Method.invoke(Method.java:618) at com.ibm.tivoli.ldo.runtime.ServiceBase.invoke(ServiceBase.iava:90) at com.ibm.tivoli.tpm.wkf.core.Device\$ExecuteCommand.execute (Device\$ExecuteCommand.iava:70) at com.ibm.tivoli.tpm.wkf.NIM.NIM\_Install\_Clone\_Image.execute(NIM\_Install\_Clone\_Image.iava:2097) at com.ibm.tivoli.tpm.wkf.NIM.NIM\_Install\_BaseImage.execute(NIM\_Install\_BaseImage.java:55) at sun.reflect.NativeMethodAccessorImpl.invoke0(Native Method) at sun.reflect.NativeMethodAccessorImpl.invoke (NativeMethodAccessorImpl.java:79) at sun.reflect.DelegatingMethodAccessorImpl.invoke(DelegatingMethodAccessorImpl.java:43) at java.lang.reflect.Method.invoke(Method.java:618) at com.ibm.tivoli.ldo.runtime.ServiceBase.invoke(ServiceBase.java:90) at com.ibm.tivoli.tpm.wkf.core.BootServer\$InstallGoldenMasterImage.execute(BootServer\$InstallGoldenMasterImage.java:272) at com.ibm.tivoli.tpm.wkf.image.Image\_Install.execute(Image\_Install.java:61) at com.ibm.tivoli.tpm.wkf.Cloud\_Cloud\_PPC\_AIX\_Install.execute (Cloud\_PPC\_AIX\_Install.java:73) at sun.reflect.NativeMethodAccessorImpl.invoke0(Native Method) at sun.reflect.NativeMethodAccessorImpl.invoke(NativeMethodAccessorImpl.java:79) at sun.reflect.DelegatingMethodAccessorImpl.invoke (DelegatingMethodAccessorImpl.java:43) at java.lang.reflect.Method.invoke(Method.java:618) at com.ibm.tivoli.ldo.runtime.ServiceBase.invoke(ServiceBase.java:90) at com.ibm.tivoli.tpm.wkf.core.SoftwareInstallable\$Install.execute (SoftwareInstallable\$Install.java:125) at com.ibm.tivoli.tpm.wkf.Cloud.Cloud\_OS\_Module\_Install.execute (Cloud\_OS\_Module\_Install.java:127) at com.ibm.tivoli.tpm.wkf.Cloud.Cloud\_Add\_Server.execute(Cloud\_Add\_Server.java:121) at sun.reflect.NativeMethodAccessorImpl.invoke0(Native Method) at sun.reflect.NativeMethodAccessorImpl.invoke (NativeMethodAccessorImpl.java:79) at sun.reflect.DelegatingMethodAccessorImpl.invoke(DelegatingMethodAccessorImpl.java:43) at java.lang.reflect.Method.invoke(Method.java:618) at com.ibm.tivoli.ldo.runtime.ServiceBase.invoke(ServiceBase.java:90) at com.ibm.tivoli.tpm.wkf.core.Cluster\$AddServer.execute(Cluster\$AddServer.java:93) at com.ibm.tivoli.tpm.wkf.Cloud.RP\$ClusterProvision.execute(RP\$ClusterProvision.java:208) at sun.reflect.NativeMethodAccessorImpl.invoke0

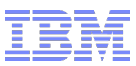

## Understand the workflow log XML data

- 3 quick steps to understand the workflow failure:
	- 1) call-stack-level
	- 2) error-message
	- 3) error stream
- Use the above search keys for quick navigation in the XML log file.
- For extra credit we will review a java stack trace exception and provide a simple approach to understanding a java failure without having to review java source code nor having any knowledge of java coding techniques.

#### Understand the workflow log XML data – Call stack

- Call stack level (0,1,2,3,4,etc) indicates the depth of the current workflow as referenced from the parent workflow.
	- A trail of 'breadcrumbs', tracking deeper into sub-level workflows.
	- Provides an awareness of **where** you are at.
	- Example call stack level flow from a TSAM VM provision log:

workflow-name="RP\$ClusterProvision" date="Nov 7, 2012 10:16:52 AM" **call-stack-level="0"** workflow-name="RP\$CreateVirtualServer" date="Nov 7, 2012 10:16:53 AM" **call-stack-level="1"** workflow-name="CloudHostPlatform\_PreNetworkConfiguration" date="Nov 7, 2012 10:16:53 AM" **call-stack-level="2"** workflow-name="RP\$Get\_SubnetAndIPAddressFromPool" date="Nov 7, 2012 10:16:53 AM" **call-stack-level="3"** workflow-name="RP.RM\_Allocate\_Ip\_Address" date="Nov 7, 2012 10:16:53 AM" **call-stack-level="4"**

– After a sub-level workflow completes it will wrap up to it's parent workflow and call-stack-level will decrease (back towards 0).

 workflow-name="RP.RM\_Allocate\_Ip\_Address" date="Nov 7, 2012 10:16:54 AM" **call-stack-level="4"** workflow-name="RP\$Get\_SubnetAndIPAddressFromPool" date="Nov 7, 2012 10:16:54 AM" **call-stack-level="3"**

 **. . .**

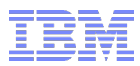

#### Understand the workflow log XML data – Call stack

- When you consolidate a stack of workflow calls it could look quite complicated.
- Read from the bottom up to understand the progression (taken from error-details of the same TSAM provision failure):

error-details="**SSH\_Execute\_Command72**(line:44) **SSH Execute Command**(line:253) ServiceAccessPoint\$ExecuteCommand **Default\_Device\_Execute\_Command**(line:30) **Device\$ExecuteCommand**(line:29) **Cloud Repository Mount Share**(line: 1) **FileRepository\$MountShare**(line:48) **Cloud\_ITM\_Agent\_Install**(line:112) **SoftwareInstallable\$Install**(line:66) **Default\_SoftwareModule\_Install**(line:43) **SoftwareModule\$Install**(line:70) **Cloud\_Add\_Server**(line:142) **Cluster\$AddServer**(line:48) **RP\$ClusterProvision**(line:98) com.ibm.tivoli.ldo.runtime.scriptlet.ssh.SSHExecuteCommandException: COPCOM123E A shell command error occurred: Exit code=1, Error stream="mount: 1831-008 giving up on: 10.5.10.5:/repository vmount: Operation not permitted.", Output stream="".  $\lambda$  $\boldsymbol{\mathcal{V}}$  $\boldsymbol{\beta}$ Points of interest

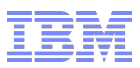

#### Understand the workflow log XML data – Error-message

In a failed workflow log, the error-message string will provide the quickest summary about what error has occurred.

error-message="COPCOM123E A shell command error occurred: Exit code=1, Error stream=" mount: 1831-008 giving up on: 10.5.10.5:/repository vmount: Operation not permitted. ";, Output stream=&""." workflow-name="RP.ClusterProvision" create-username="maxadmin' error-code="COPCOM123EshellCommandError" status="failed">

error-message="COPCOM123E" Error stream=

 "mount: 1831-008 giving up on: 10.5.10.5:/repository vmount: Operation not permitted.",

- workflow-name="RP.ClusterProvision"
- create-username="maxadmin"
- error-code="COPCOM123EshellCommandError"
- status="failed"

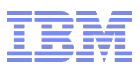

#### Understand the workflow log XML data – Error stream

- The "error stream" generally will provide a high level of information as to the cause of the error.
- Use it as a search key to pinpoint the exact section of log in which the error has occurred.
- **Once you have found the exact error browse up and down** (~20 lines) to understand what has been completed, what has just been called, and what occurred (if anything) after the error was thrown.
- Usually the error will be near the end of the log but it can be the case that an error will be caught by the workflow code (by design) and a post error or cleanup workflow will continue. Thus, the error might not always be at the end of the file.

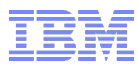

#### Understand the workflow log XML data – Error stream

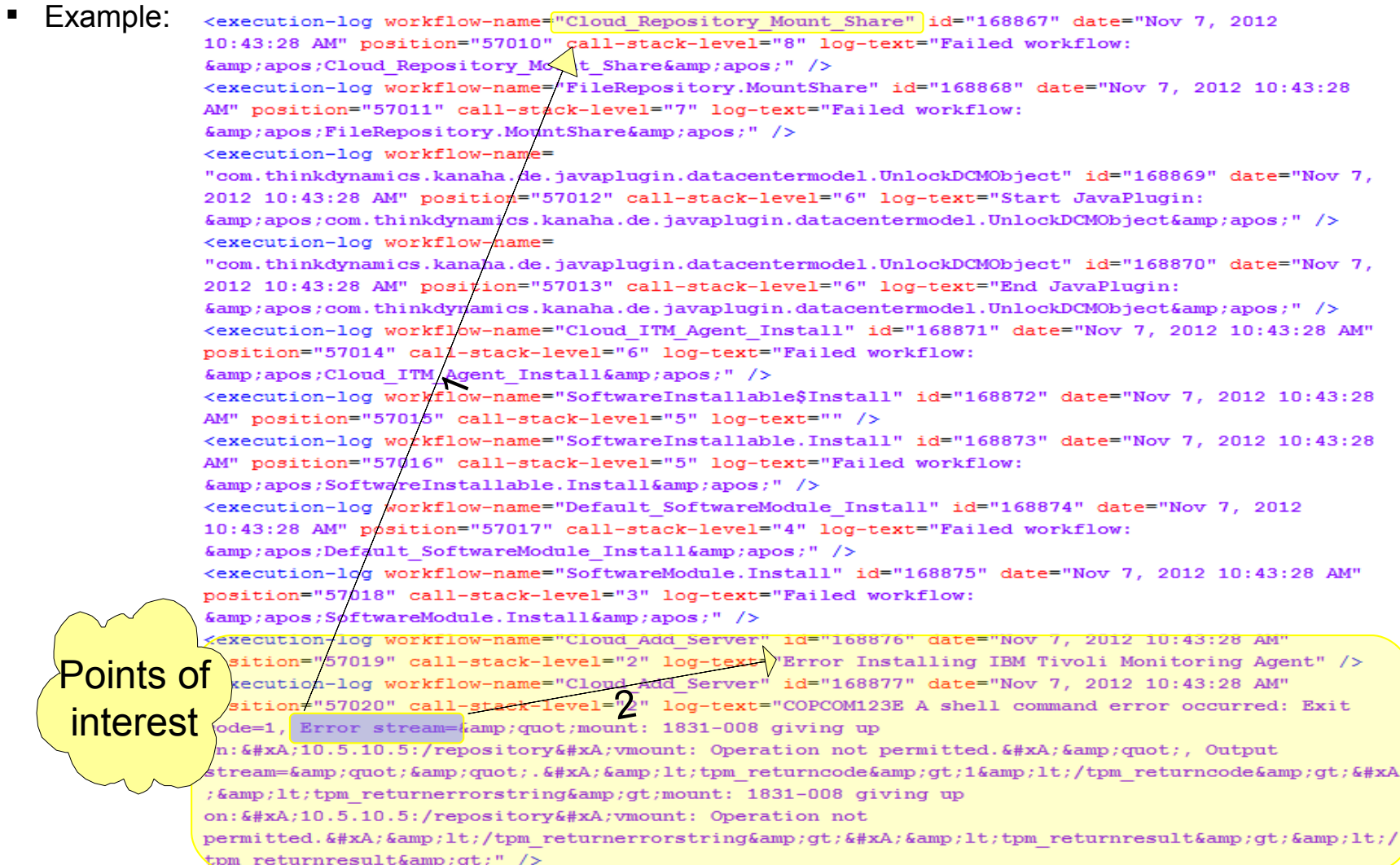

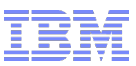

#### Understand the workflow log XML data – Java stack Trace

- "Reading" a java stack trace, move from the bottom up.
- Check the java paths and look for method names as a clue.

```
at java.net.SocketInputStream.socketRead0(Native Method)
...
at com.ibm.db2.jcc.t4.z.b(z.java:199)
...
at com.ibm.db2.jcc.am.jn.executeQuery(jn.java:663)
...
at psdi.mbo.MboSet.fetchNext(MboSet.java:2515)
...
at com.ibm.tivoli.orchestrator.de.dto.WorkflowExecutionLog.delete(WorkflowExecutionLog.java:208)
...
at com.ibm.tivoli.orchestrator.de.dto.DeploymentRequest.delete(DeploymentRequest.java:266)
at com.ibm.tivoli.orchestrator.de.dto.maximo.DeploymentRequestMbo.domainObjectDelete(DeploymentRequestMbo.java:46)
at com.ibm.tivoli.tpm.maximo.mbo.AbstractBaseDomainObjectMboSet.deleteMbo(AbstractBaseDomainObjectMboSet.java:124)
at psdi.mbo.MboSet.saveTransaction(MboSet.java:6849)
...
at psdi.mbo.MboSet.save(MboSet.java:6682)
at com.ibm.tivoli.tpm.maximo.mbo.AbstractBaseDomainObjectMboSet.save(AbstractBaseDomainObjectMboSet.java:284)
at psdi.mbo.MboSet.save(MboSet.java:6623)
at psdi.webclient.system.beans.ResultsBean.save(ResultsBean.java:129)
at com.ibm.tivoli.tpm.automation.DeploymentRequestAppBean.DELETE(DeploymentRequestAppBean.java:120)
...
at psdi.webclient.system.session.WebClientSession.handleRequest(WebClientSession.java:700)
...
```
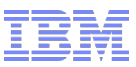

#### Agenda

- Obtain the workflow log XML data
- Review the workflow log XML data
- Understand the workflow log XML data
- Compare workflow code against workflow log
- **Troubleshooting Tips and Techniques**
- **Reference Materials**
- Questions

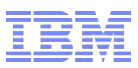

- Workflows can be easily viewed from the TPM UI, by accessing Start Center  $\rightarrow$  Provisioning Workflows.
- TPM UI is also referred to as the "maximo ui, TSAM Admin console, and TPAE UI."
- Viewing the workflow log export XML file you might be interested in the actions that a particular workflow is taking.
- Search the worfklow name:

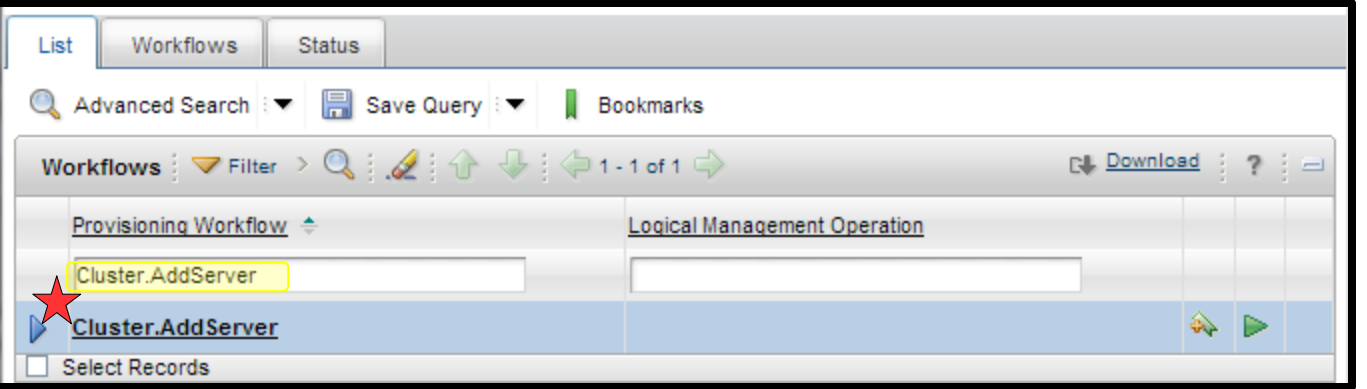

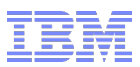

- **Open the workflow in the browser and compare to your** workflow log XML.
- Search for log info statements in the workflow which can be used as trace-points when reviewing the workflow log XML.

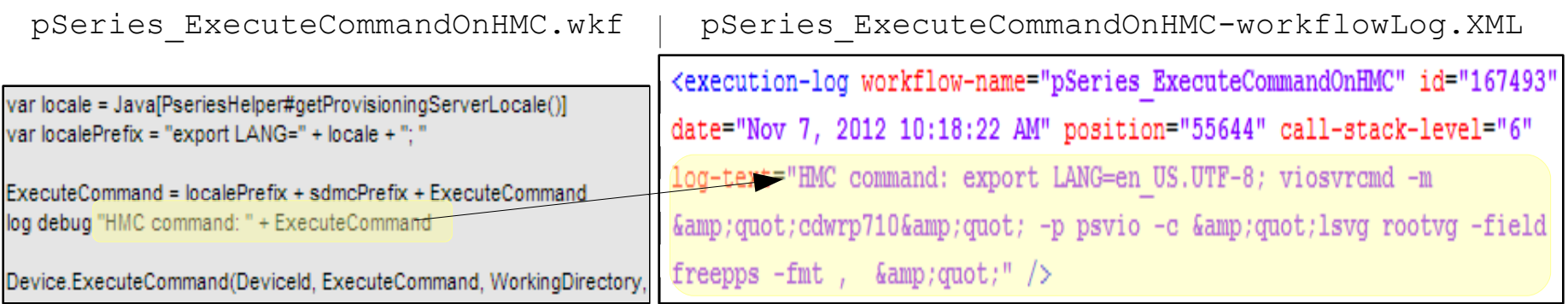

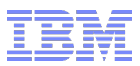

 Open the workflow in your preferred editor or the APDE and compare the code against the workflow log XML.

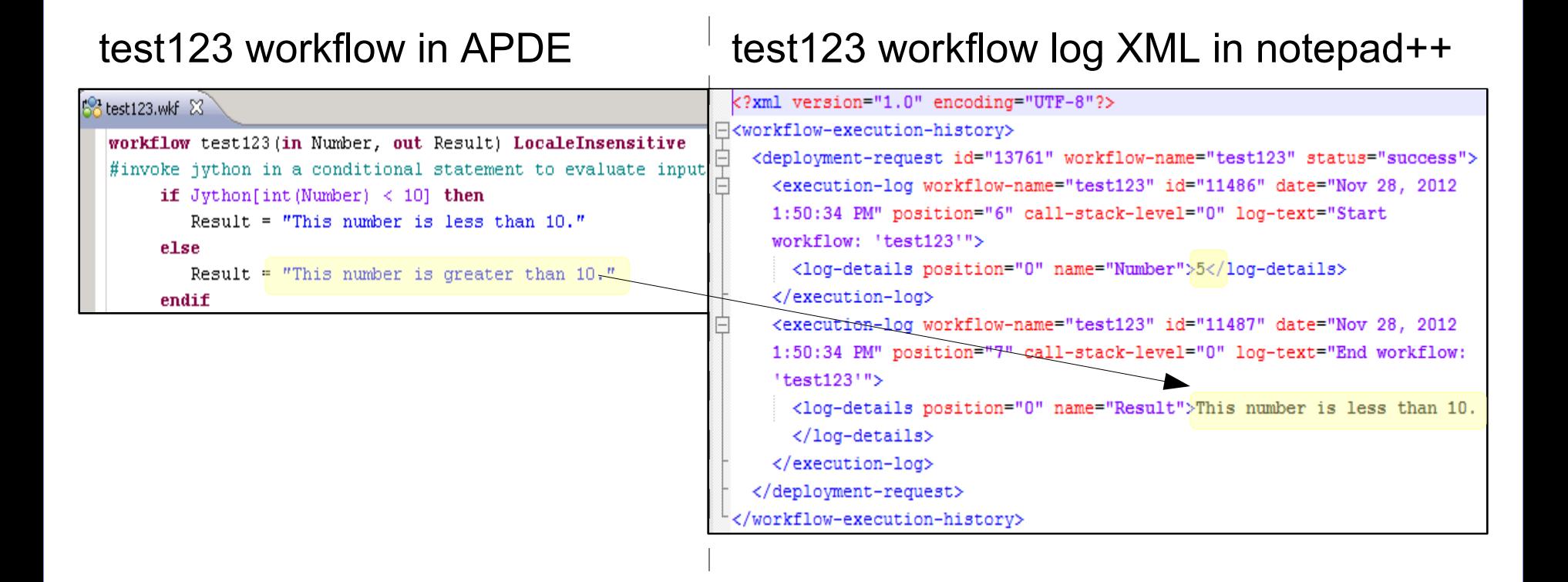

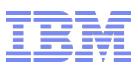

- One important note about workflow code:
	- Most of the time it is relatively easy to read the jython code and understand what is happening.
	- You will encounter situations when a java method gets called directly.
	- When java gets called you may not find much additional java logging inside the workflow log XML.
	- This is because the java code is being run directly in the TPM engines and the log output will be stored in the TIO LOGS/console.log.
	- Correlate time and date stamps from the workflow log XML to understand what the java code is outputting into the console.log.

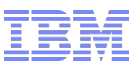

#### Agenda

- Obtain the workflow log XML data
- Review the workflow log XML data
- Understand the workflow log XML data
- Compare workflow code against workflow log
- **Troubleshooting Tips and Techniques**
- **Reference Materials**
- Questions

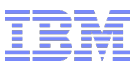

- Workflow debug logging can help to show more information about the function of the workflow.
- Default logging at Info level will show only the highest level of information available.
	- 1) Go To  $\rightarrow$  Administration  $\rightarrow$  Provisioning  $\rightarrow$  Provisioning Global Settings.
	- 2) Click the Variables tab.
	- 3) Click New Row..
	- 4) Name the variable debug with component Deployment engine, and value true.

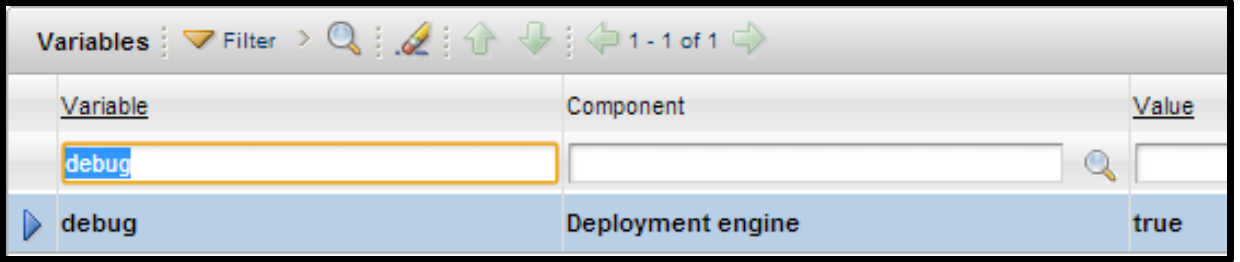

http://pic.dhe.ibm.com/infocenter/tivihelp/v45r1/topic/com.ibm.tivoli.tpm.wkf.doc/wkf\_troubleshooting/trwkf\_trblogs.html

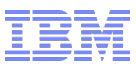

- Make the workflow editable.
	- 1) Log on to the provisioning server as tioadmin.
	- 2) Open the DB2 command window (db2 / db2cmd).
	- 3) Connect to the TPM database

db2 connect to maxdb71 user maximo using PaSsWoRd.

- 4) Enter the following command for your 'workflow\_name': update workflow4 set IS EDITABLE='Y' WHERE WORKFLOW NAME='workflow name' DB20000I The SQL command completed successfully.
- Note: You do not need to restart TPM.
- You can now modify and re-compile the workflow to test a certain command or logging statement.
- http://pic.dhe.ibm.com/infocenter/tivihelp/v45r1/topic/com.ibm.tivoli.tpm.wkf.doc/workflows/twkf\_cmpview.html

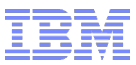

 Lets say you find that a particular Device.ExecuteCommand is failing against a target system:

```
<execution-log workflow-name="Device.ExecuteCommand" id="168121" date="Nov 7, 2012 10:21:04 AM" position="56276"
    call-stack-level="10" log-text="End workflow: 'Device.ExecuteCommand'">
      <log-details position="0" name="ReturnCode">0</log-details>
      <log-details position="1" name="ReturnErrorString" />
      <log-details position="2" name="ReturnResult">lpar netboot: Error : Close command sent/bin/stty: standard input:
      Invalid argument
# Connecting to pchmura0
# Connected
# Checking for power off.
# Power off complete.
# Power on pchmura0 to Open Firmware.
# Power on complete.
# Client IP address is 10.2.10.20.
# Server IP address is 10.2.10.12.
# Gateway IP address is 10.2.10.1.
# Subnetmask IP address is 255.255.255.0.
# Getting adapter location codes.
# /vdevice/1-lan@30000002 ping successful.
# Network booting install adapter.
# bootp sent over network.
# Network boot proceeding, lpar netboot is exiting.
# Finished.</log-details>
```
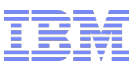

- continued...
- Rather than re-run the failing workflow to get the same point of failure, create your own test workflow and run the Device.ExecuteCommand directly against the target.

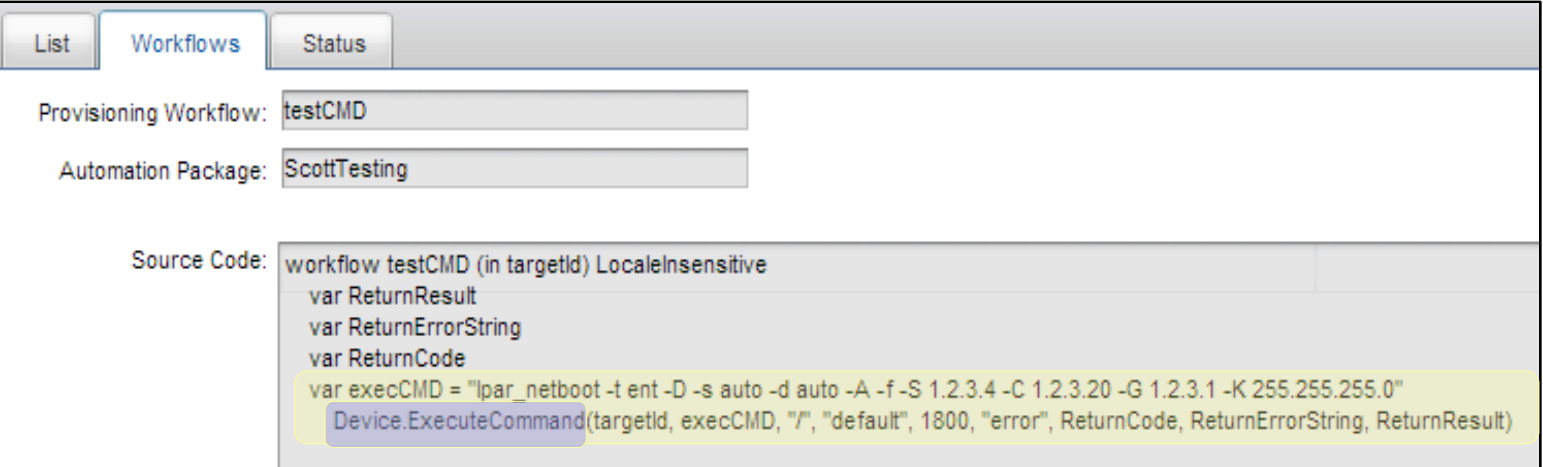

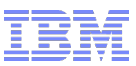

- continued...
- **If that test workflow still fails, run the command directly on** the system and verify that your syntax is correct.

-bash-3.2# lpar netboot -t ent -D -s auto -d auto -A -f -S 1.2.3.4 -C 1.2.3.20 -G 1.2.3.1 -K 255.255.255.0 bash: lpar netboot: command not found  $bash-3.2#$ 

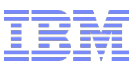

- DCM Object Browser tool available from the ISM library:
- https://www-304.ibm.com/software/brandcatalog/ismlibrary/details?catalog.label=1TW101099
- Useful in troubleshooting DCMQuery relationships.

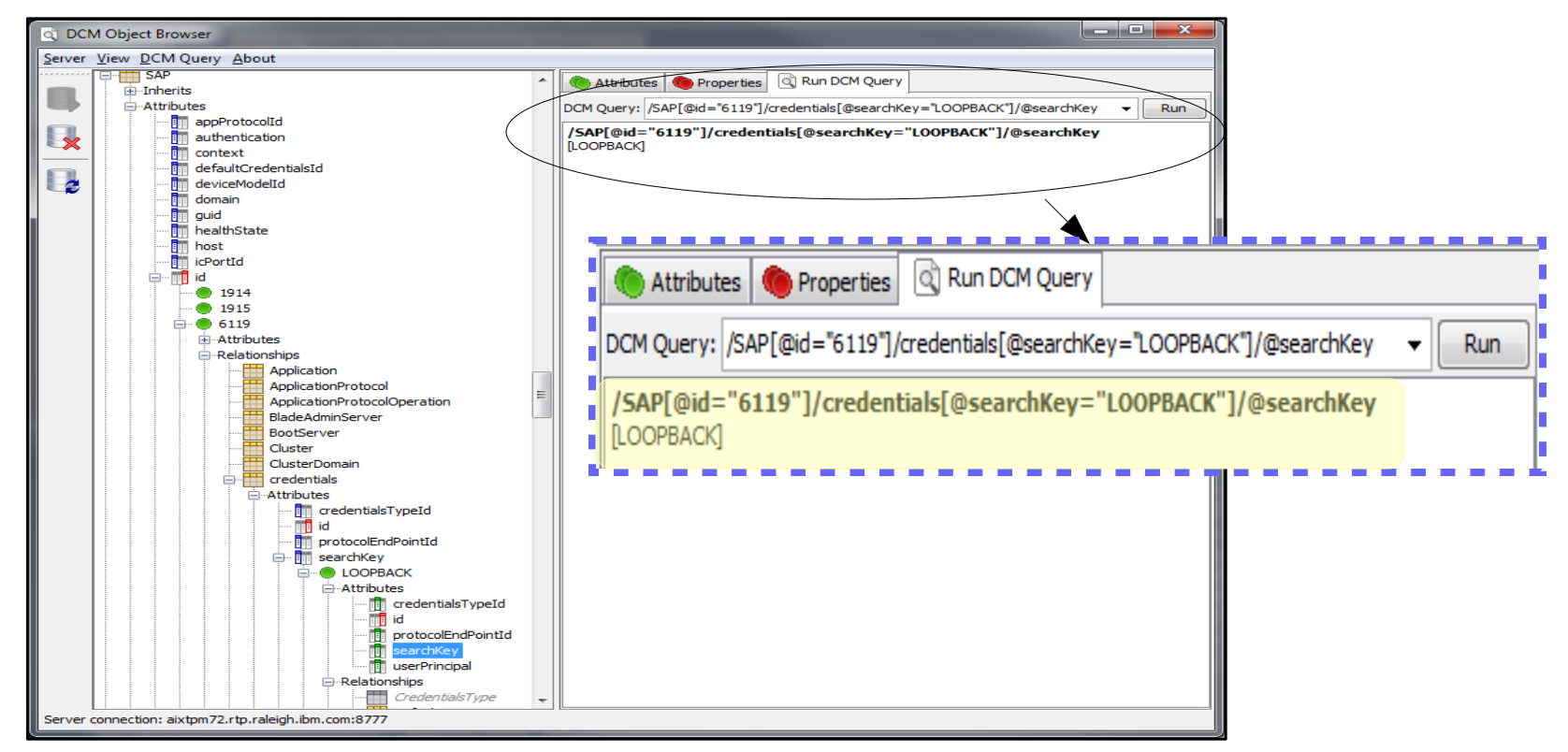

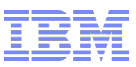

#### Agenda

- Obtain the workflow log XML data
- Review the workflow log XML data
- Understand the workflow log XML data
- Compare workflow code against workflow log
- **Troubleshooting Tips and Techniques**
- **Reference Materials**
- Questions

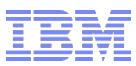

#### Reference Materials

- TPM 7210: Performance Cookbook
	- http://www-304.ibm.com/software/brandcatalog/ismlibrary/details?catalog.label=1TW10109B
- TPM and TSAM Version 7: Database Configuration and Hygiene
	- http://www-304.ibm.com/software/brandcatalog/ismlibrary/details?catalog.label=1TW101088
- TPM and TSAM Version 7: A DBMS Movement Solution
	- http://www-304.ibm.com/software/brandcatalog/ismlibrary/details?catalog.label=1TW101082
- **TPM 721 Online Documentation:** 
	- http://publib.boulder.ibm.com/infocenter/tivihelp/v45r1/index.jsp
- Service Management Connect Data Center Automation Blog:
	- https://www.ibm.com/developerworks/mydeveloperworks/blogs/d6a38b59-943a-434b-a473-b408ed64847d
- **TPM Support Site:** 
	- http://www-947.ibm.com/support/entry/portal/Overview/Software/Tivoli/Tivoli\_Provisioning\_Manager

#### **- IBM Service Management videos:**

– http://www.youtube.com/user/ibmservicemanagement

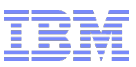

#### Agenda

- Obtain the workflow log XML data
- Review the workflow log XML data
- Understand the workflow log XML data
- Compare workflow code against workflow log
- **Troubleshooting Tips and Techniques**
- **Reference Materials**
- Questions

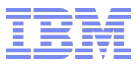

#### Q & A

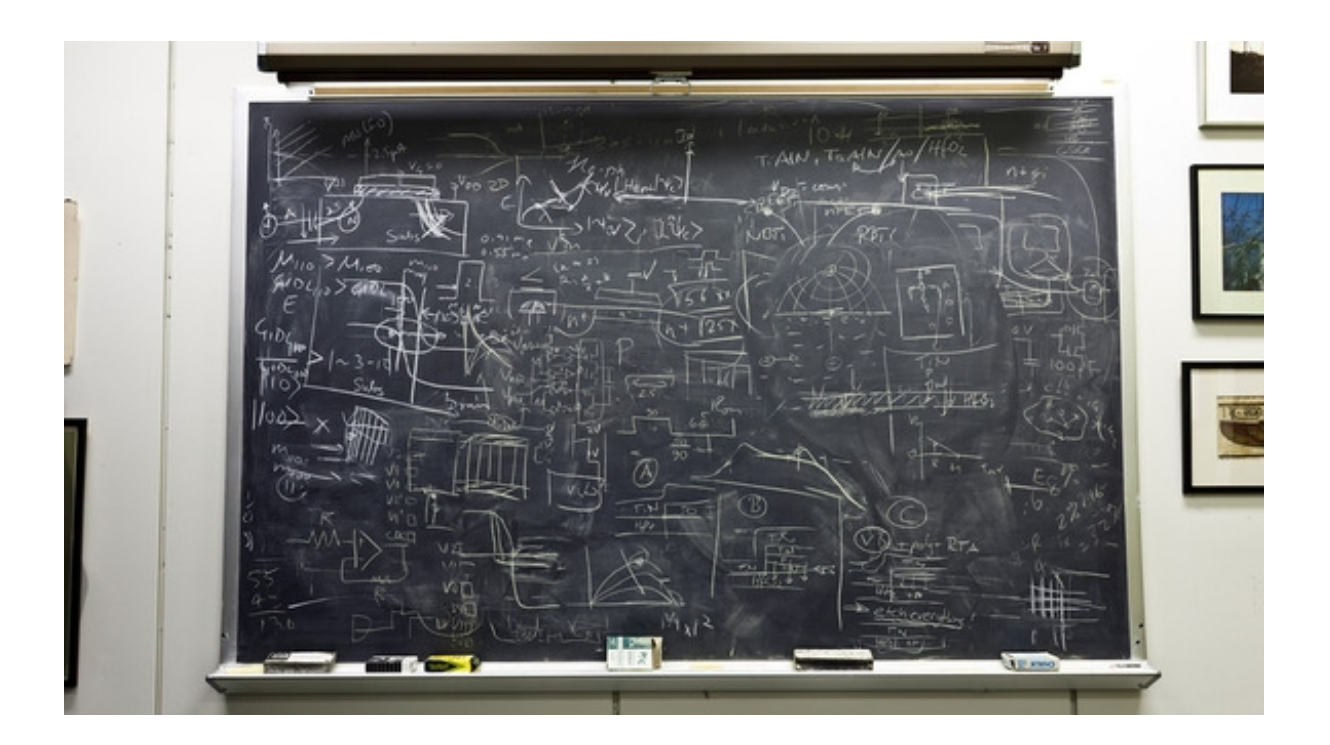